Богатов Р.Н.

## Программирование на языке высокого уровня

Лекция 8. Графика в C#

Кафедра АСОИУ ОмГТУ, 2012

## Программирование графики

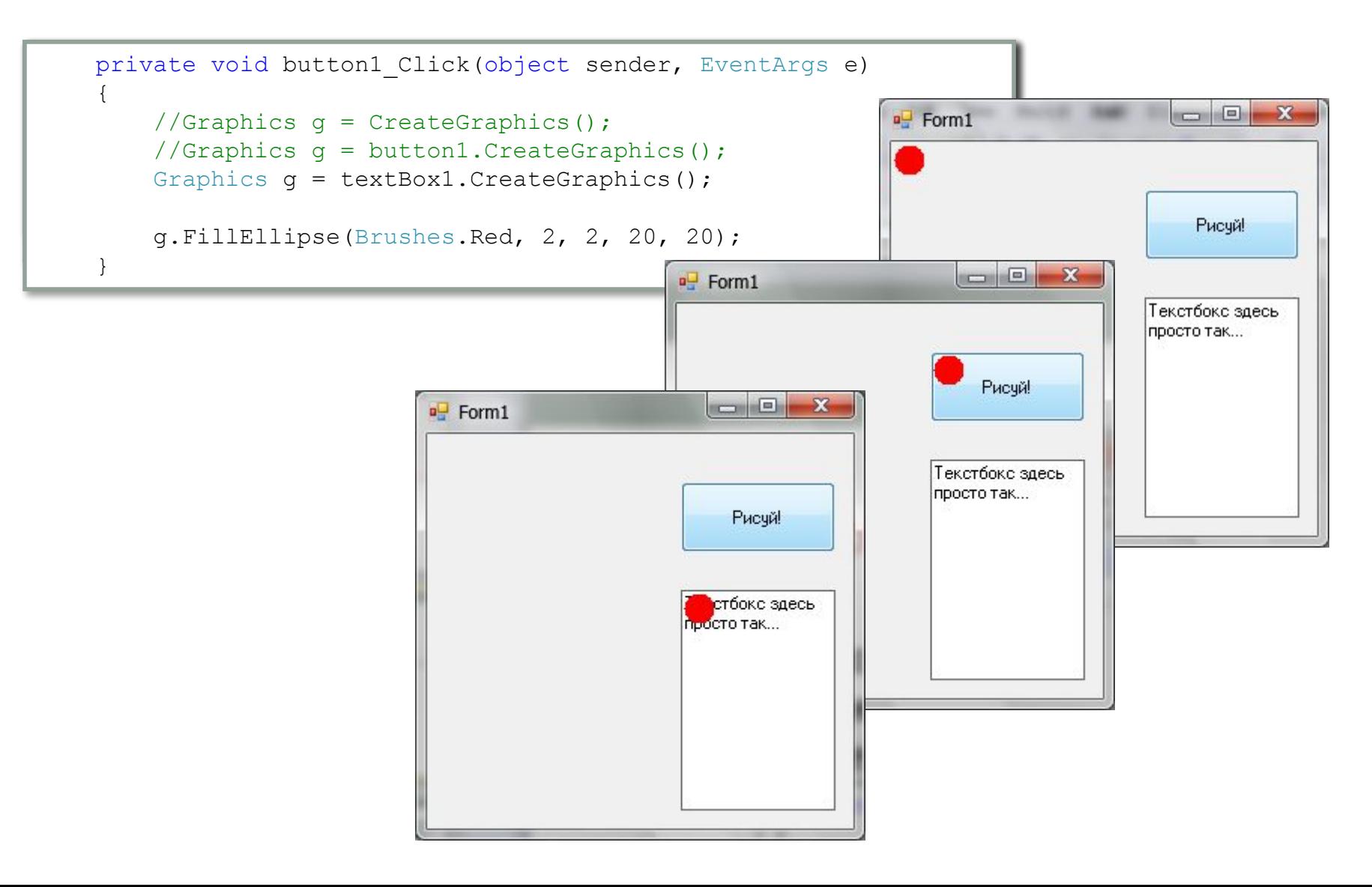

## Программирование графики. PictureBox

```
 bool Рисовать = false;
                                                                                                                   \Boxe
                                                                   PictureBox demo
     private void button1_Click(object sender, \mathbb{E}\left[\begin{array}{ccc} \mathbf{F} \\ \mathbf{F} \end{array}\right]\{ Рисовать = true;
           pictureBox1.Refresh();
 }
Point[] a = new Point[0];if buttoned the trade
 private void button1 Click(object sender, \|\cdot\|{1}\{a = new Point[300];for (int i = 0; i < 300; i++)
my \mathcal{L} = \mathcal{L} \mathcal{L} = \mathcal{L} \mathcal{L} \mathcal{L} \mathcal{L} = \mathcal{L} \mathcal{L} \mathcal{\{a[i].X = 50+i;a_1 = 0.00.<br>a[i].Y = (int) (100-80*Math.Sin(6.28* i/300));\overline{a} }
            pictureBox1.Refresh();
  }
       private void pictureBox1_Paint(object sender, PaintEventArgs e)
 \{ Graphics g = e.Graphics;
            foreach (Point t in a)
                 g.FillEllipse(Brushes.Red, t.X - 2, t.Y - 2, 4, 4);
  }
```
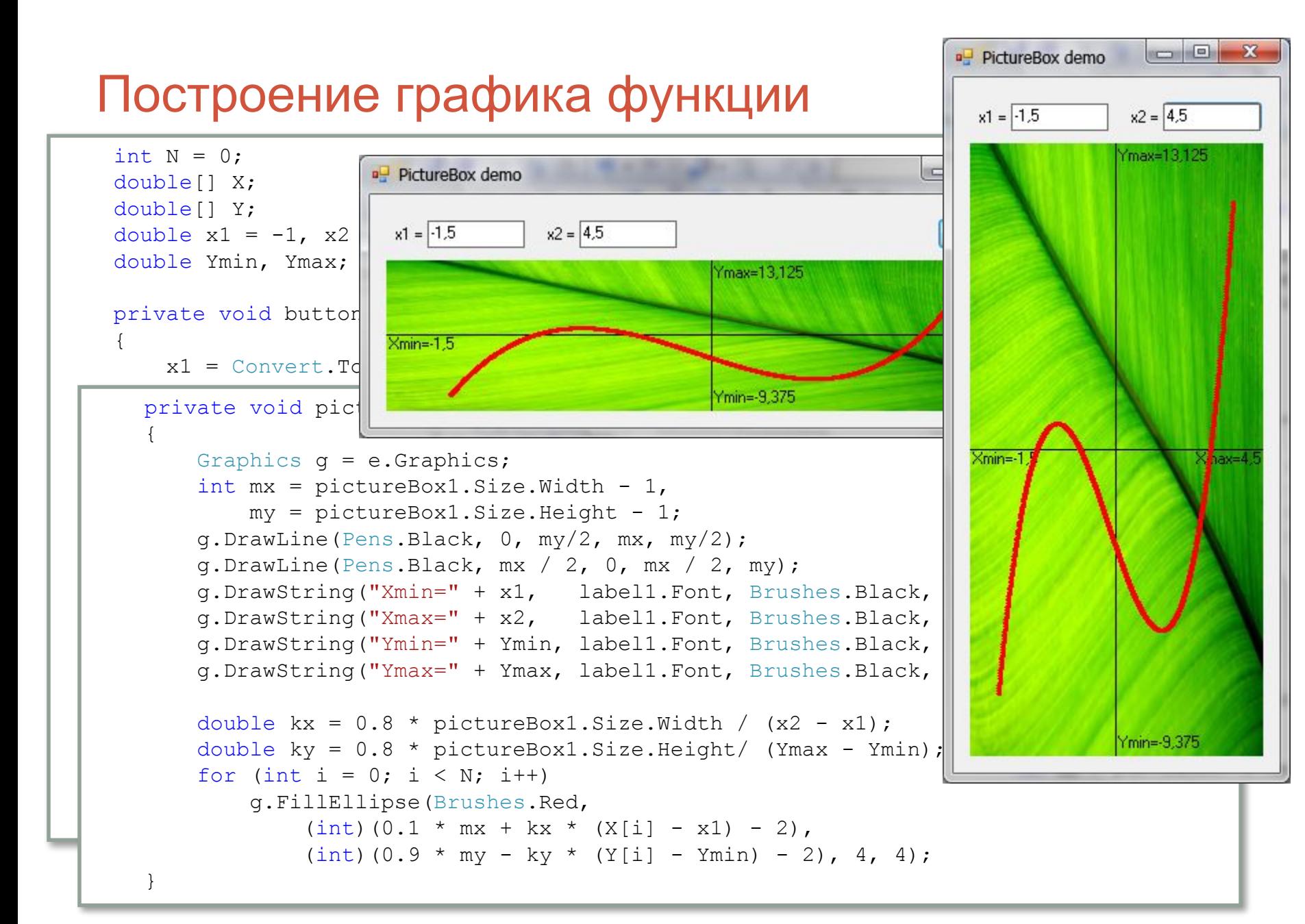